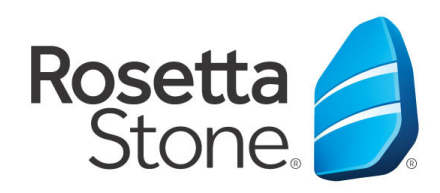

## **Rosetta Stone Library Solution Mobile Application Log-In Instructions**

**Library Solution** 

- 1. Open your **'App Store'** icon.
- 2. Search for **'Rosetta Stone'**.
- 3. Download the Rosetta Stone application. Specifically, the **'Learn Languages: Rosetta Stone'** application.
- 4. **DO NOT** launch the app once installed.
- 5. Next, open your web browser.
- 6. Navigate to your libraries website, more specifically to the Rosetta Stone log-in portal via your libraries website.
- 7. Once routed to the log-in screen, enter your email, password & language you desire to learn.
- 8. Click **'Sign In'** to enter the program.

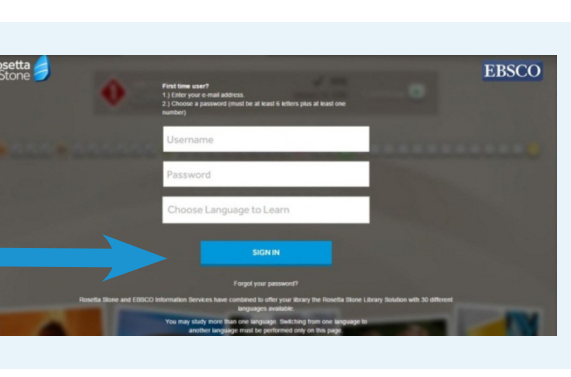

- 9. Once in the learning click **'Launch Rosetta Stone Language Lessons Version 3'**.
- 10. The learning will then launch automatically from the Rosetta Stone Application.

## **You did it! Happy learning!**

For more information, please contact a member of your library's staff

www.kentcountylibrary.org - 410.778.3636

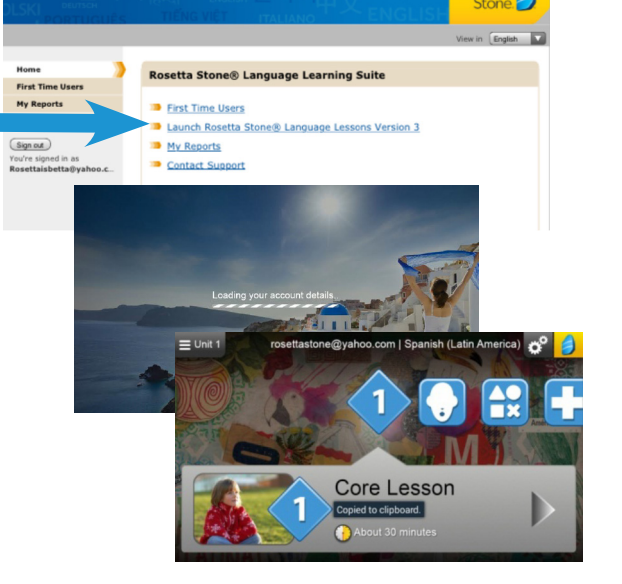

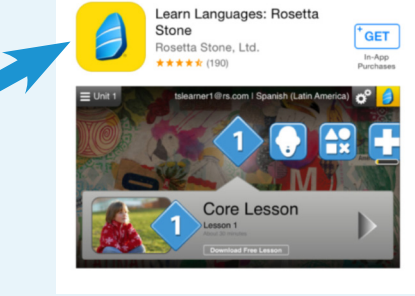

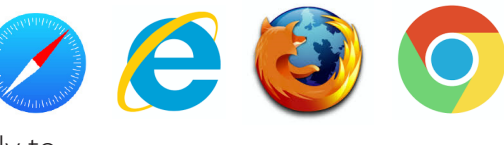

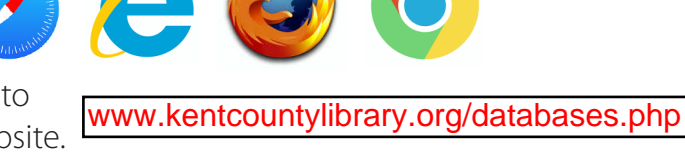

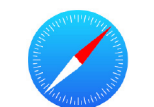